## **Barkasse abrechnen**

X Nach Angabe eines Zeitraums (üblicherweise Datum des letzten Abrechnungsbelegs bis heute) und anklicken von "ermitteln" werden die Umsätze der Barkasse für den angegebenen Zeitraum anzeigt.

**Stand 10/2015:** Es sind nur die Einnahmen aus Rezeptgebühren enthalten. Bar-Umsätze aus dem Verkaufsmodul werden bisher nicht berücksichtigt.

Die Daten eintragen und auf den Knopf "drucken" klicken und die Daten werden in eine Vorlage übertragen und angezeigt.

**Stand 09/2019:** Es können wahlweise RGR/AFR und/oder Verkaufsrechnungen und/oder Privatrechnungen berücksichtigt werden.

×

Jetzt noch die Unterschrift drauf und fertig.

Hinweis: Im Hinblick auf die seit 2017/2020 geltenden Kassenrichtlinien sollte das Formular nicht mehr mit 'Barkassenabrechnung' übertitelt sein.

Dies könnte (lt. Steuerberater) zu dem Schluß führen, es sei eine elektronische Kasse vorhanden.

Daher besser ändern, z.B. in 'Bargeldbestand'.

From: <https://www.thera-pi-software.de/dokuwiki/>- **Thera-π Wiki**

Permanent link: **<https://www.thera-pi-software.de/dokuwiki/doku.php?id=abrechnung:barkasse&rev=1673018636>**

Last update: **2023/01/06 16:23**

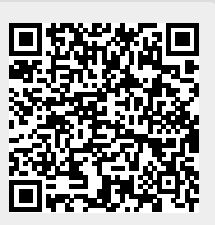